# INS メイト FT80bt を Mac OS X で利用するには

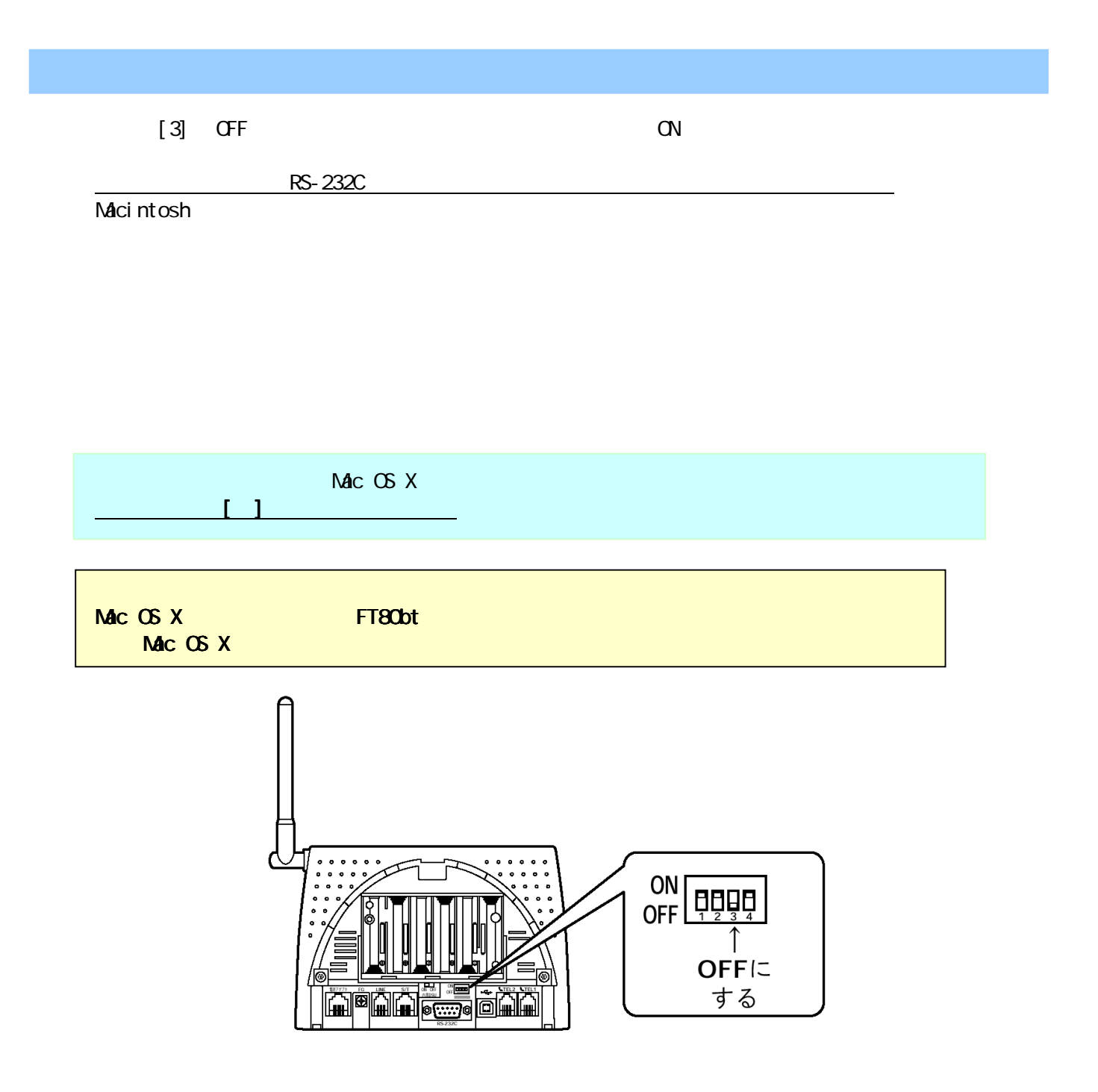

## **Macintosh**

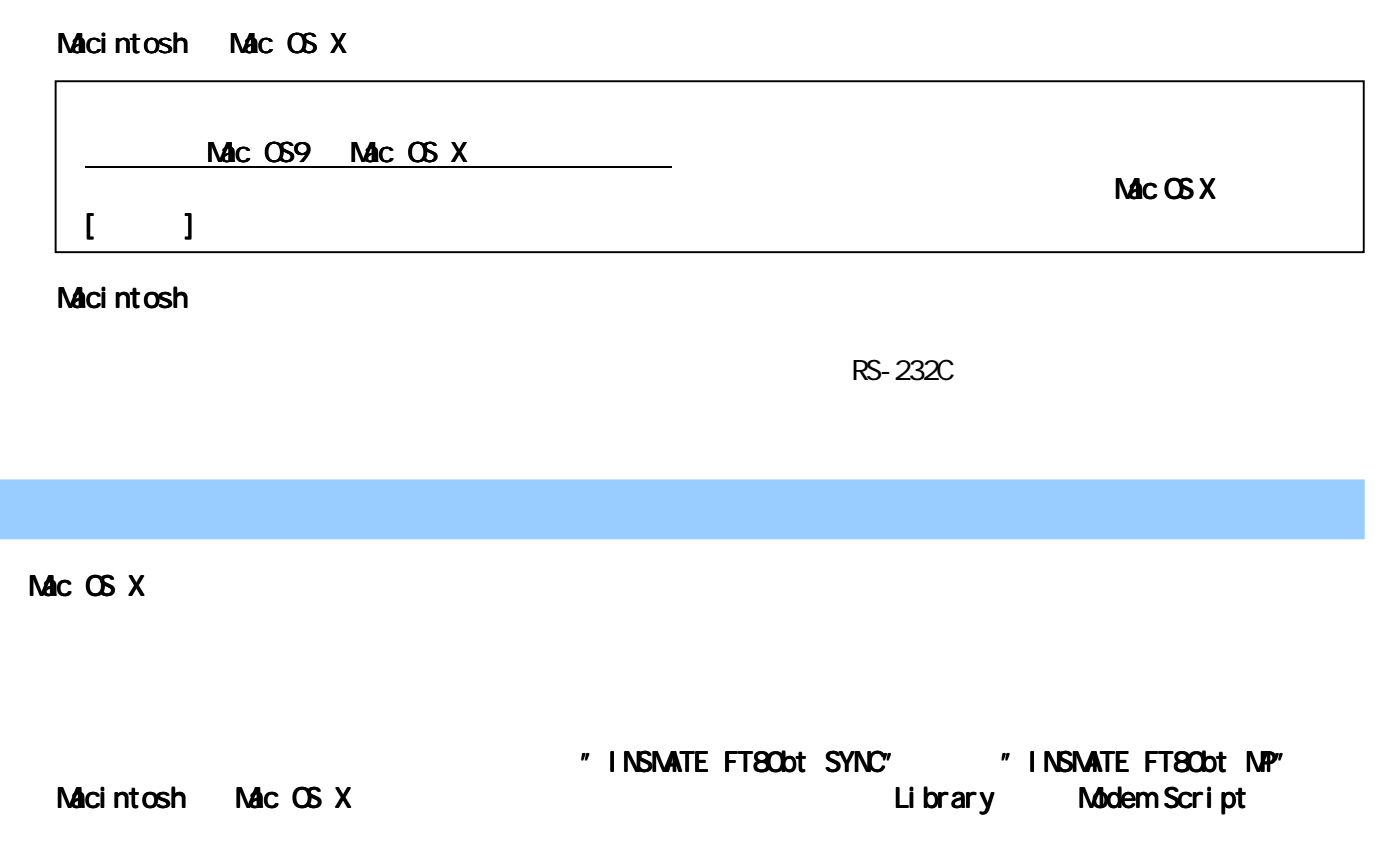

INSMATE FT80bt SYNC I NSNATE FT80bt NP

#### Mac OS X Internet Connect

Mac OS 10.1.3

4.1 「ネットワーク環境設定」を開く 「ネットワーク環境設定」を開く

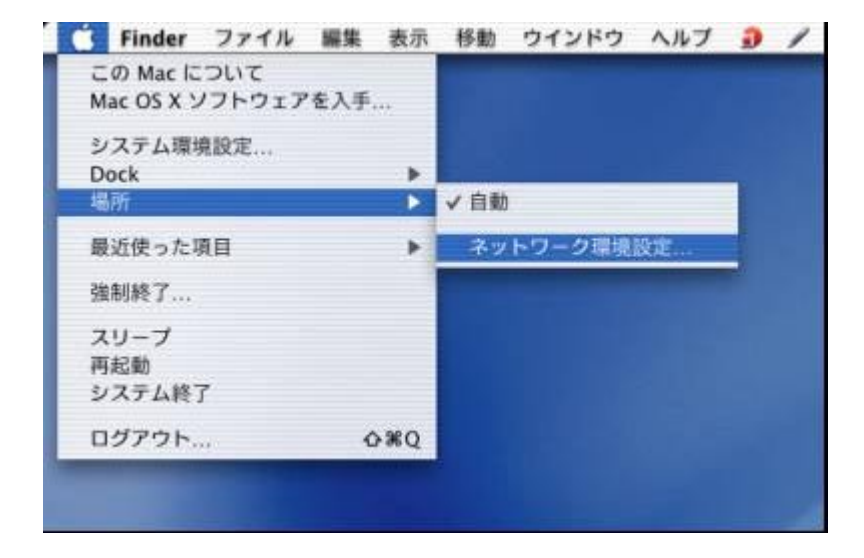

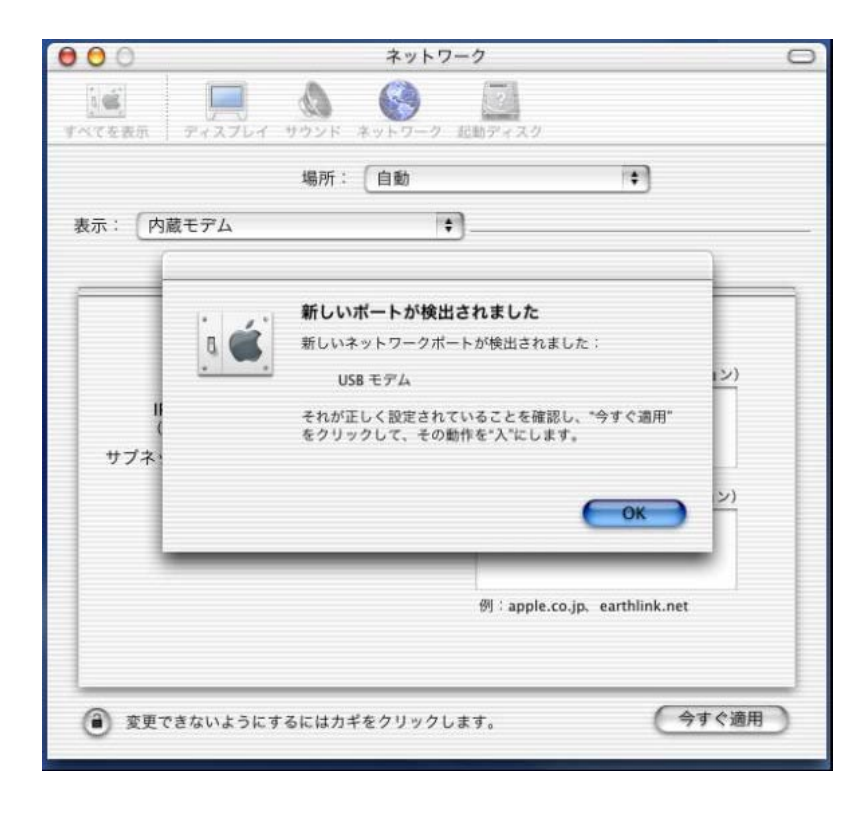

### Mac OS X(10.0, 10.0.4)

4.2 ポートの設定

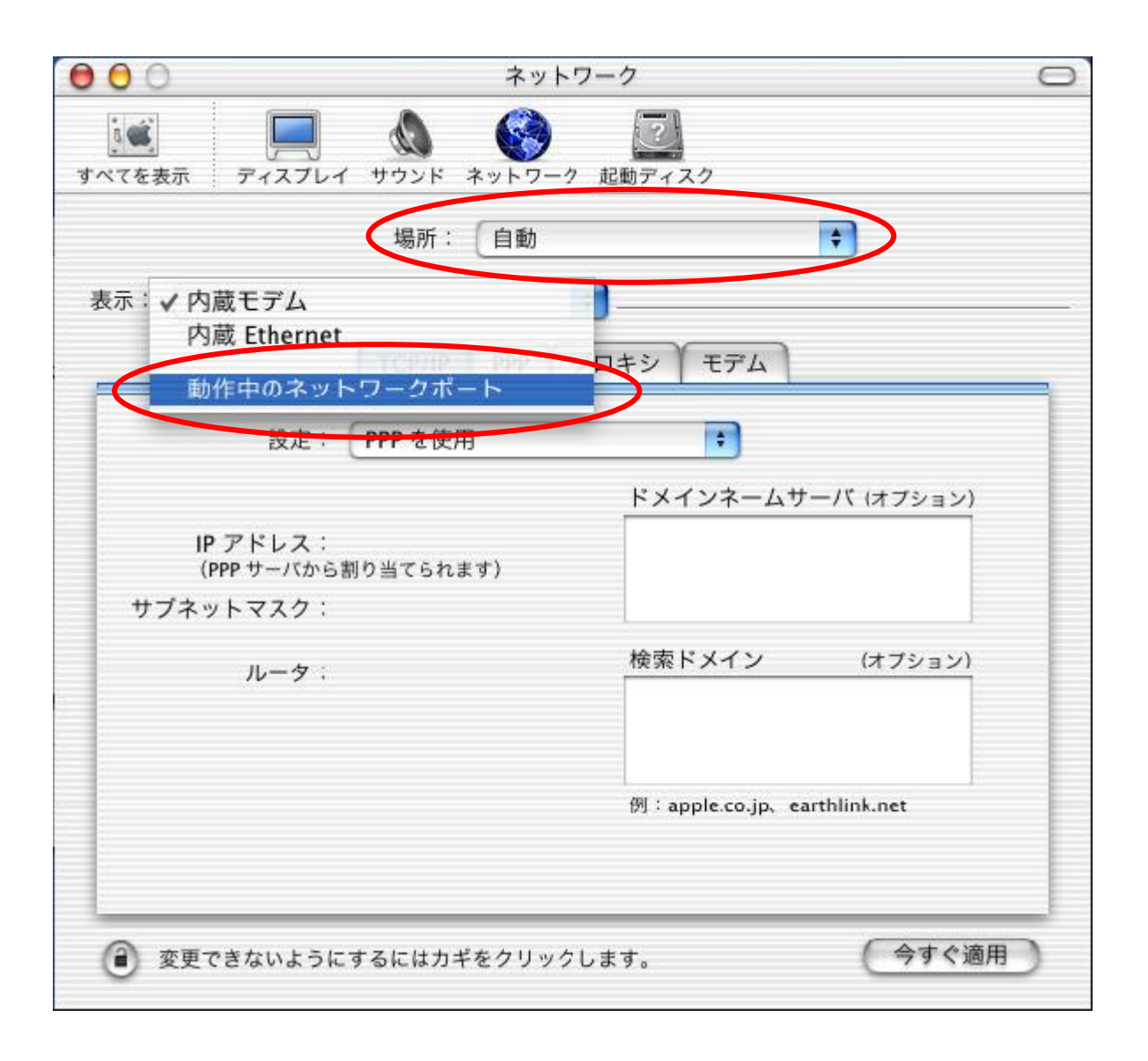

#### 《ご注意》 《ご注意》  $Mc$  OS X(10.0, 10.0.4) Mac OS X(10.0, 10.0.4)

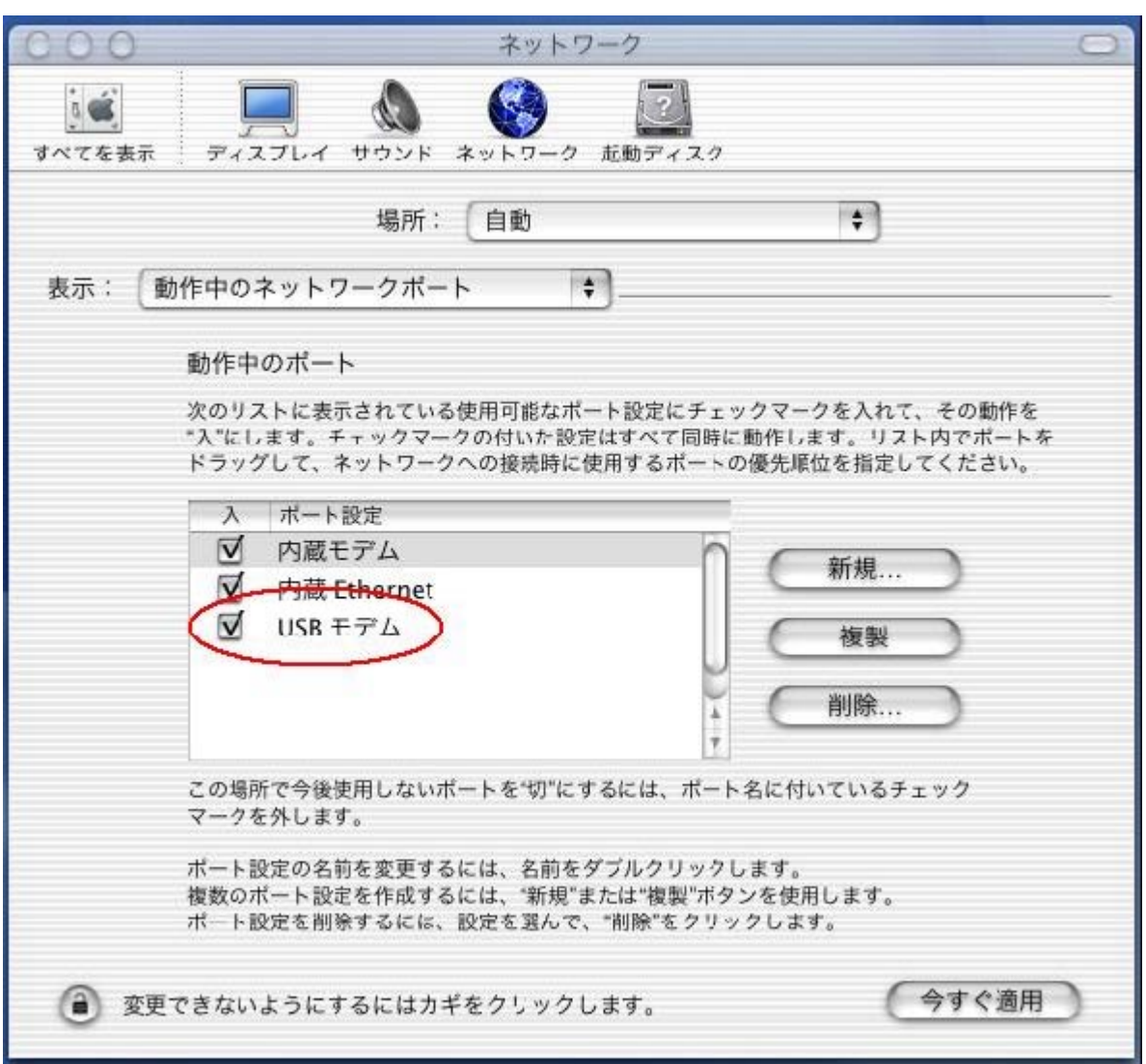

モデムポート接続またはプリンタポート接続 モデムポート接続またはプリンタポート接続 モデムポート接続またはプリンタポート接続の場合は、 モデムポート接続またはプリンタポート接続の場合は、「モデムポート」 「モデムポート」,「プリンタポート」にチェ

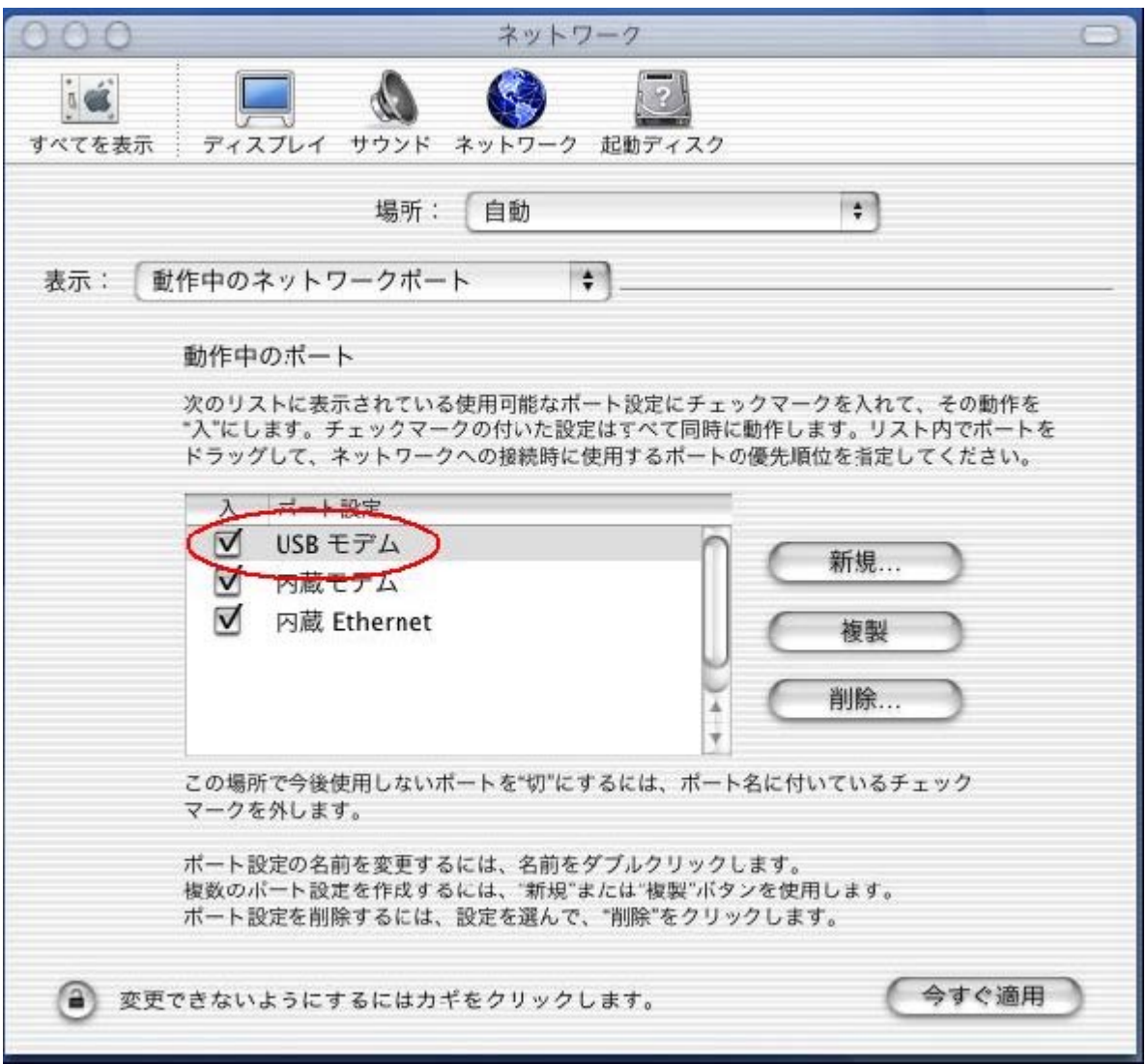

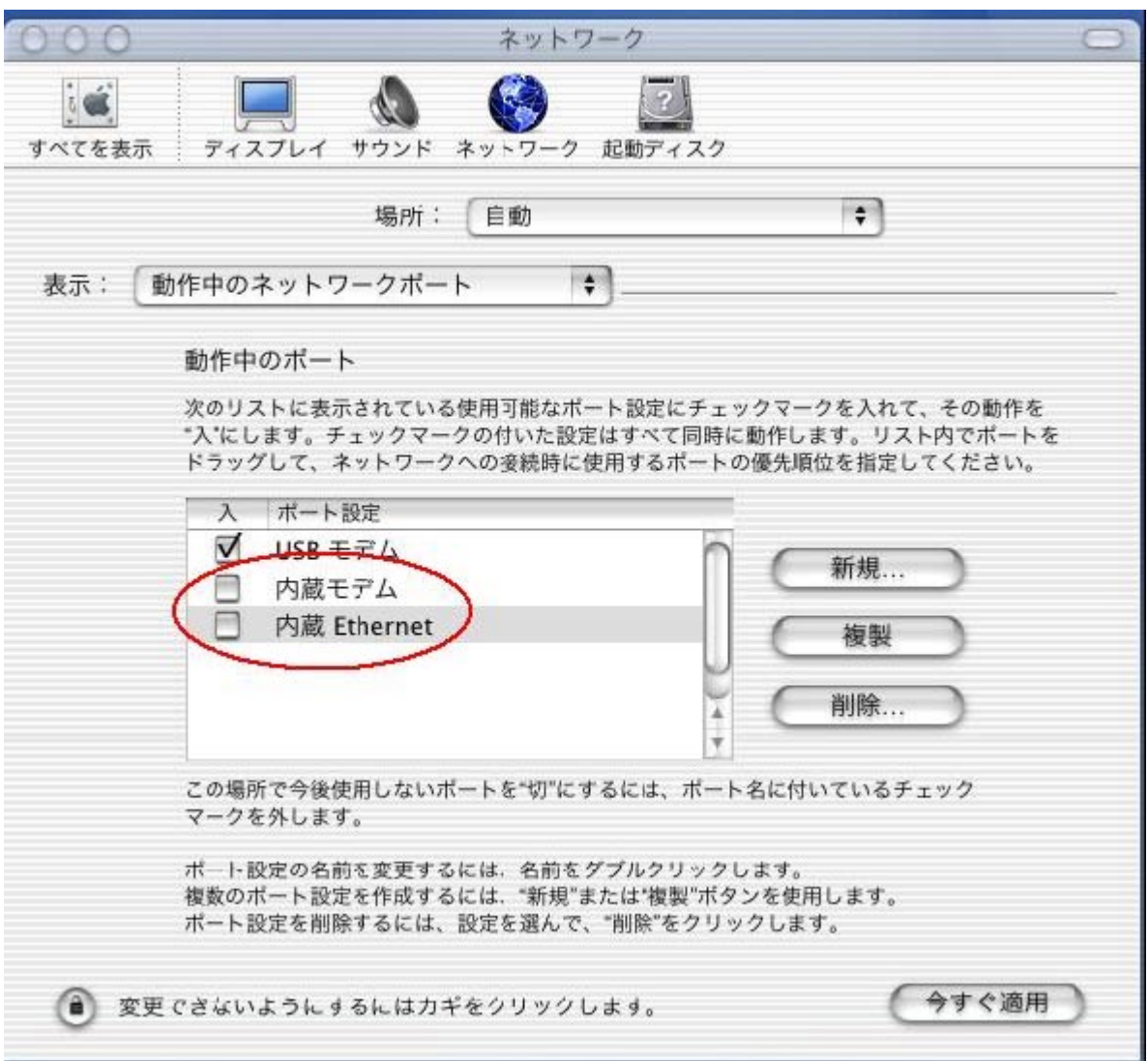

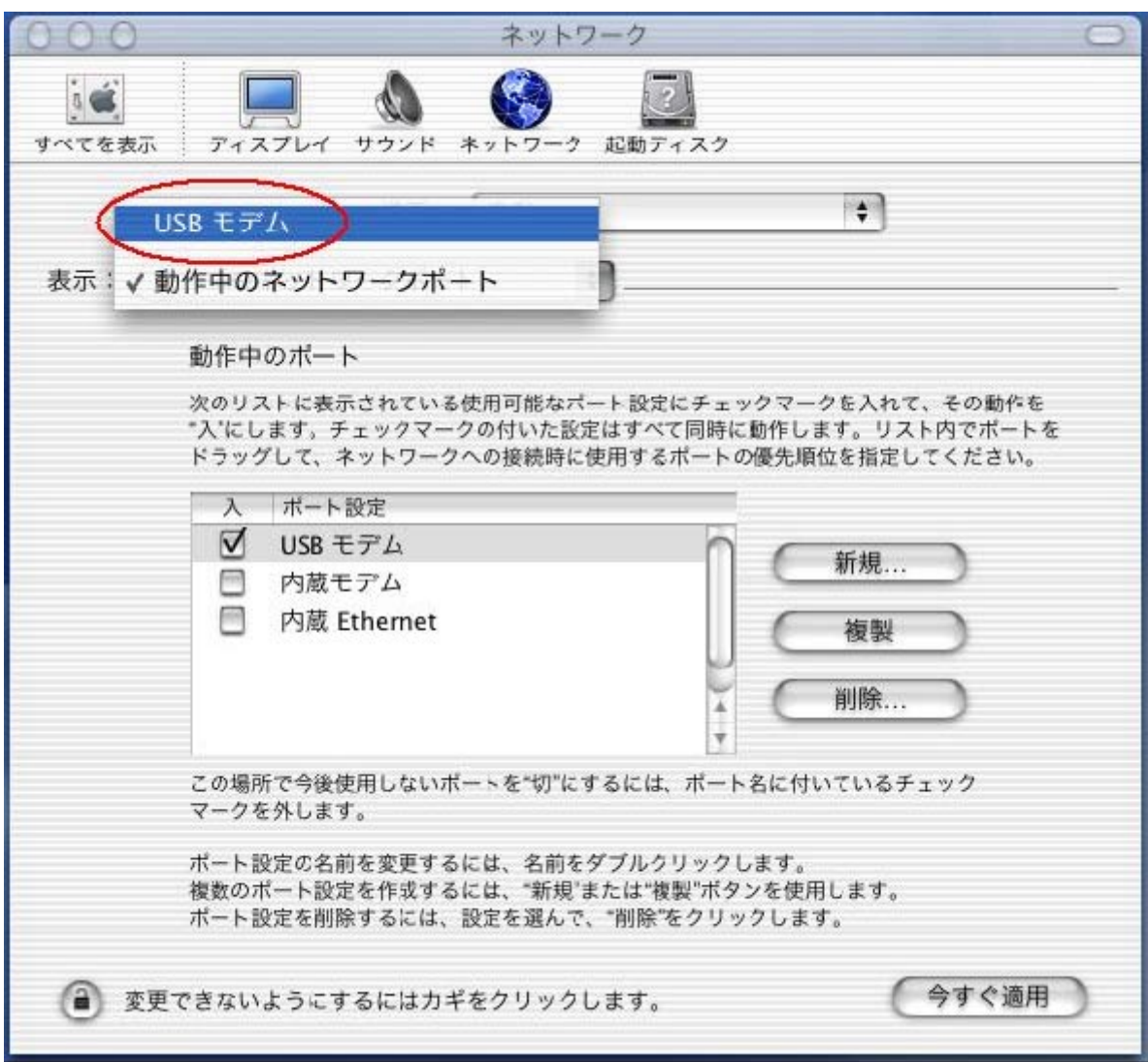

4.3 TCP/IPの設定 TCP/IPの設定

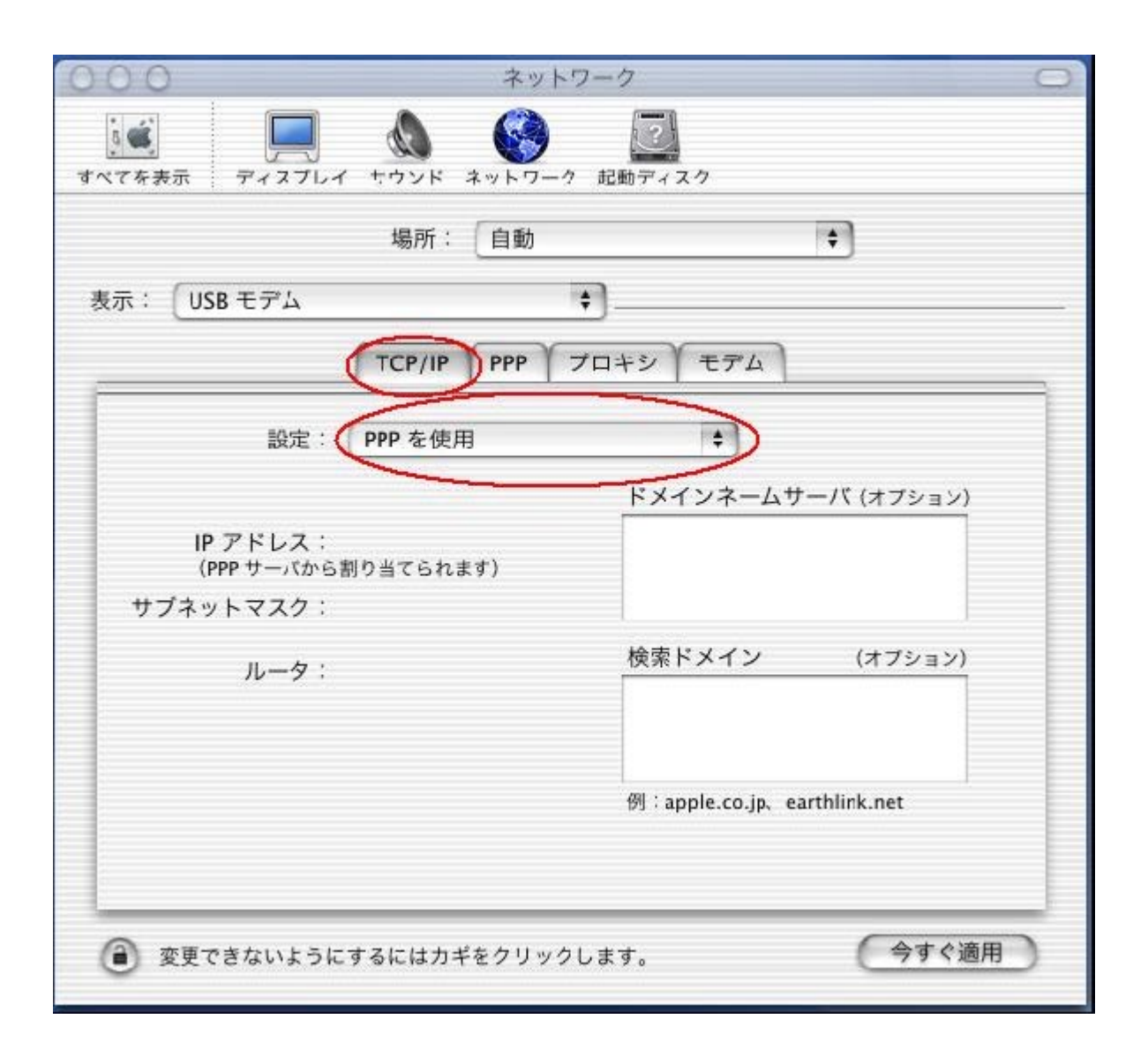

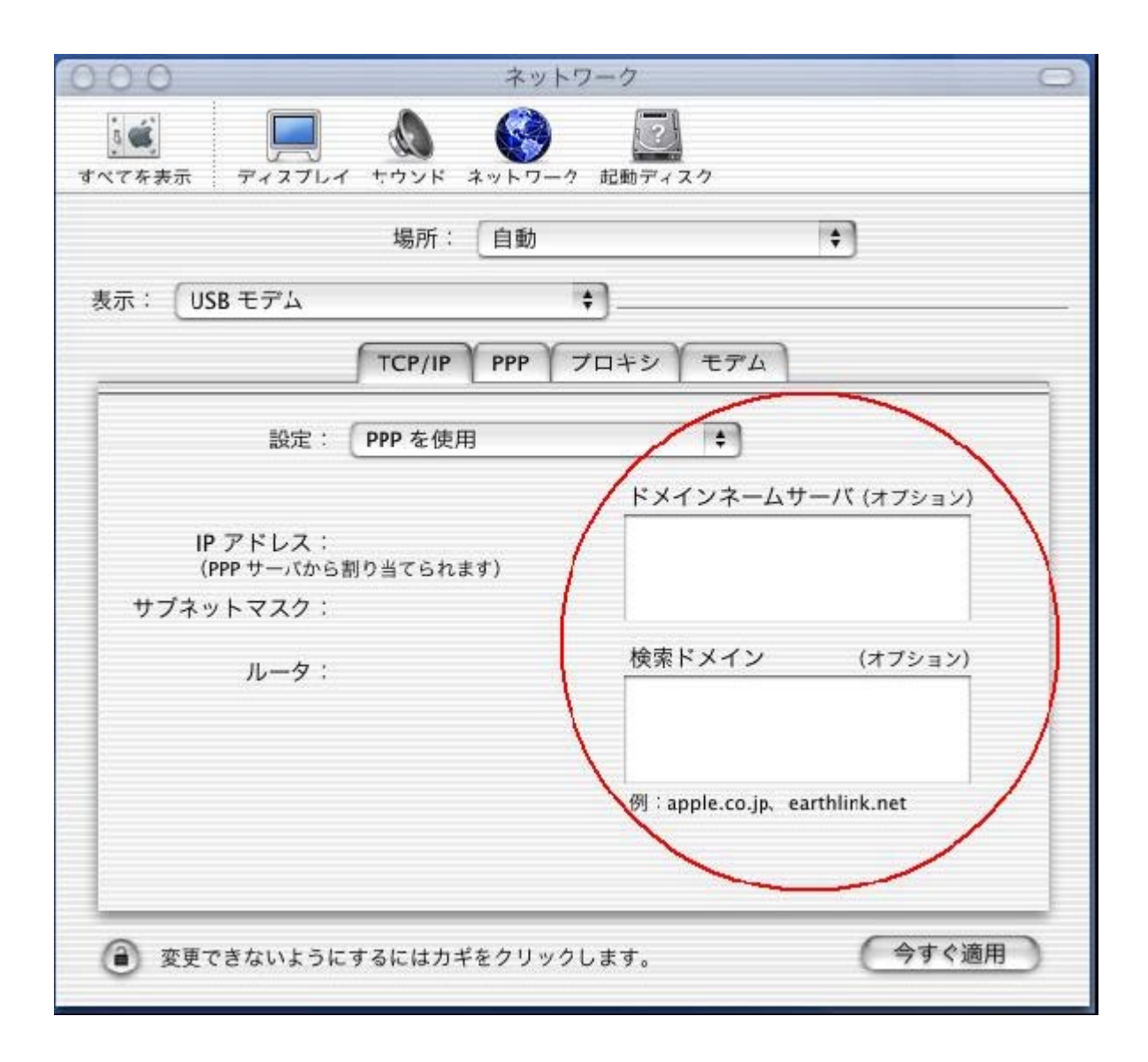

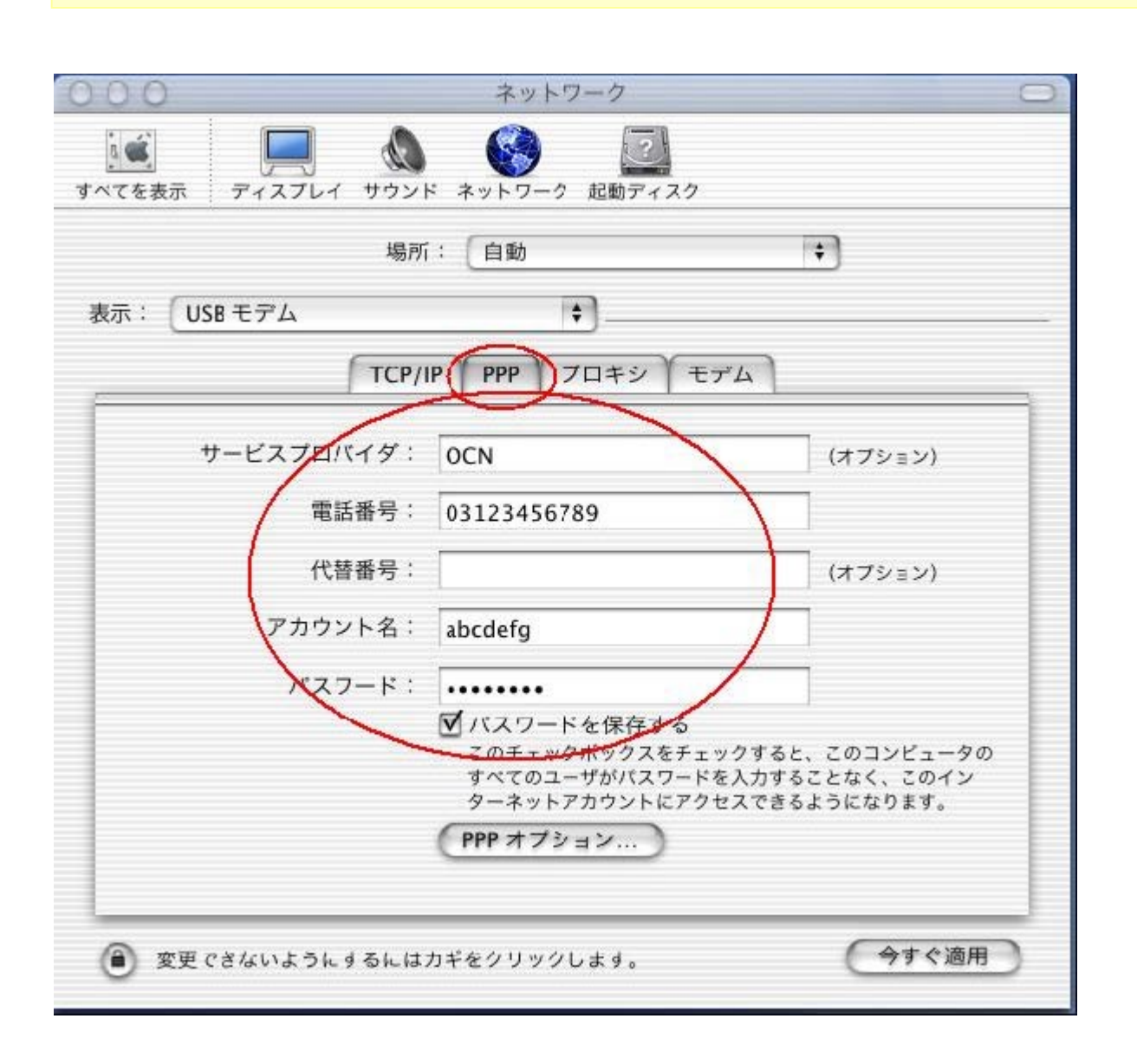

パスワード入力時には、 パスワード入力時には、 パスワード入力時には、"・・・・・・"のような表示となります。

4.4 PPPの設定

### INSMATE FT80bt SYNC

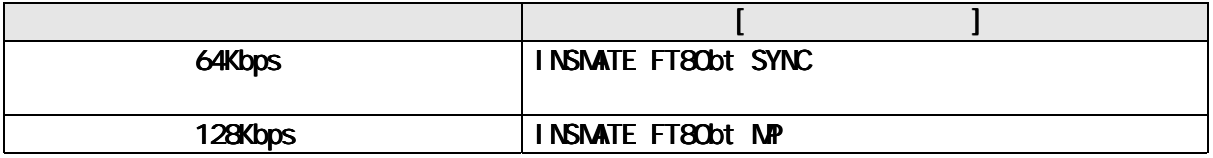

 $\begin{bmatrix} 1 & 1 \end{bmatrix}$ 

 《ご注意》 《ご注意》 Mac OS Mac OS X(10.0, 10.0.4 10.0, 10.0.4 10.0, 10.0.4)の場合は、[ )の場合は、[保存]ボタンをクリックします。 ボタンをクリックします。ボタンをクリックします。 ボタンをクリックします。

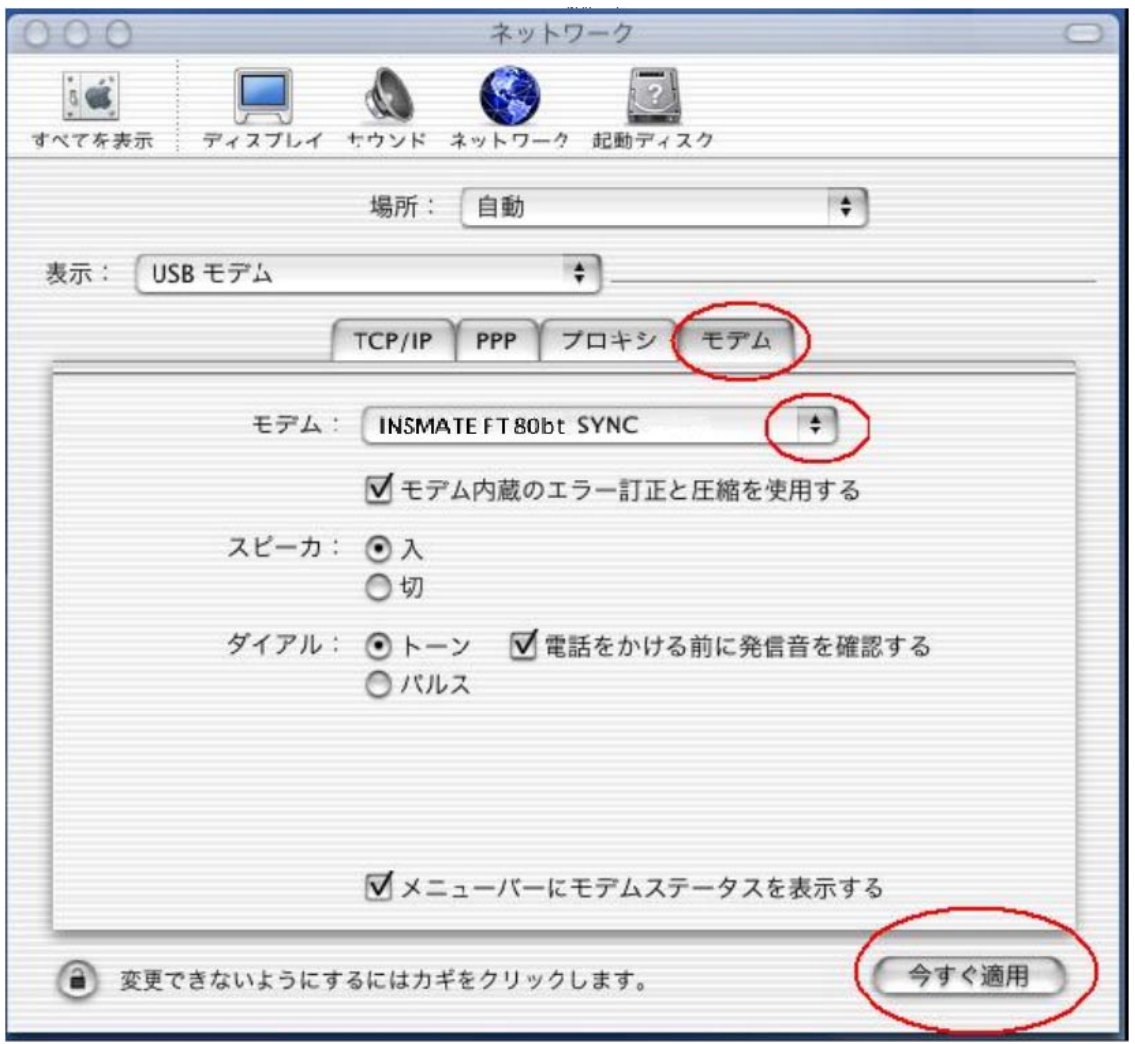

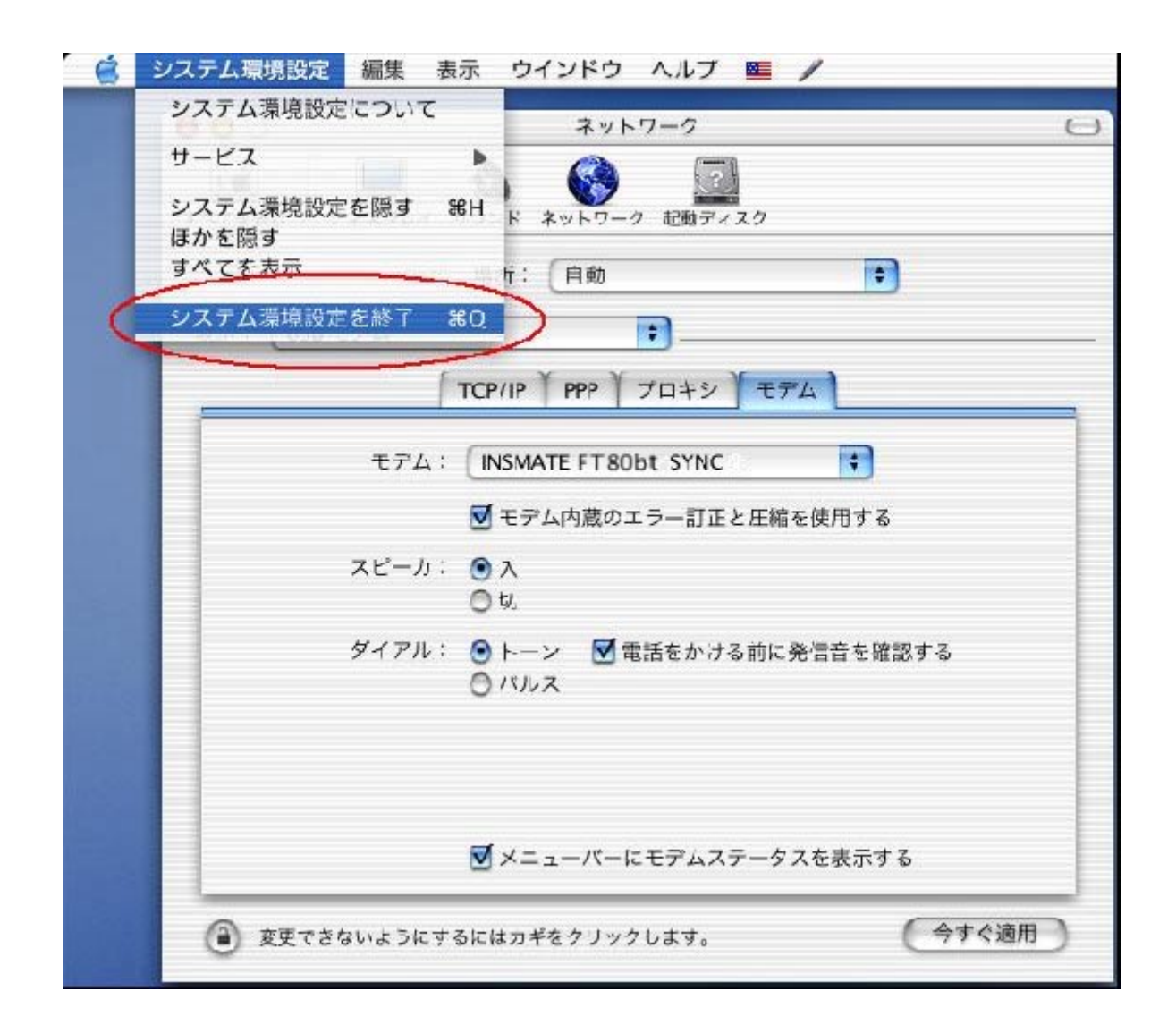

4.6 インターネット接続の設定を終了する インターネット接続の設定を終了するインターネット接続の設定を終了する

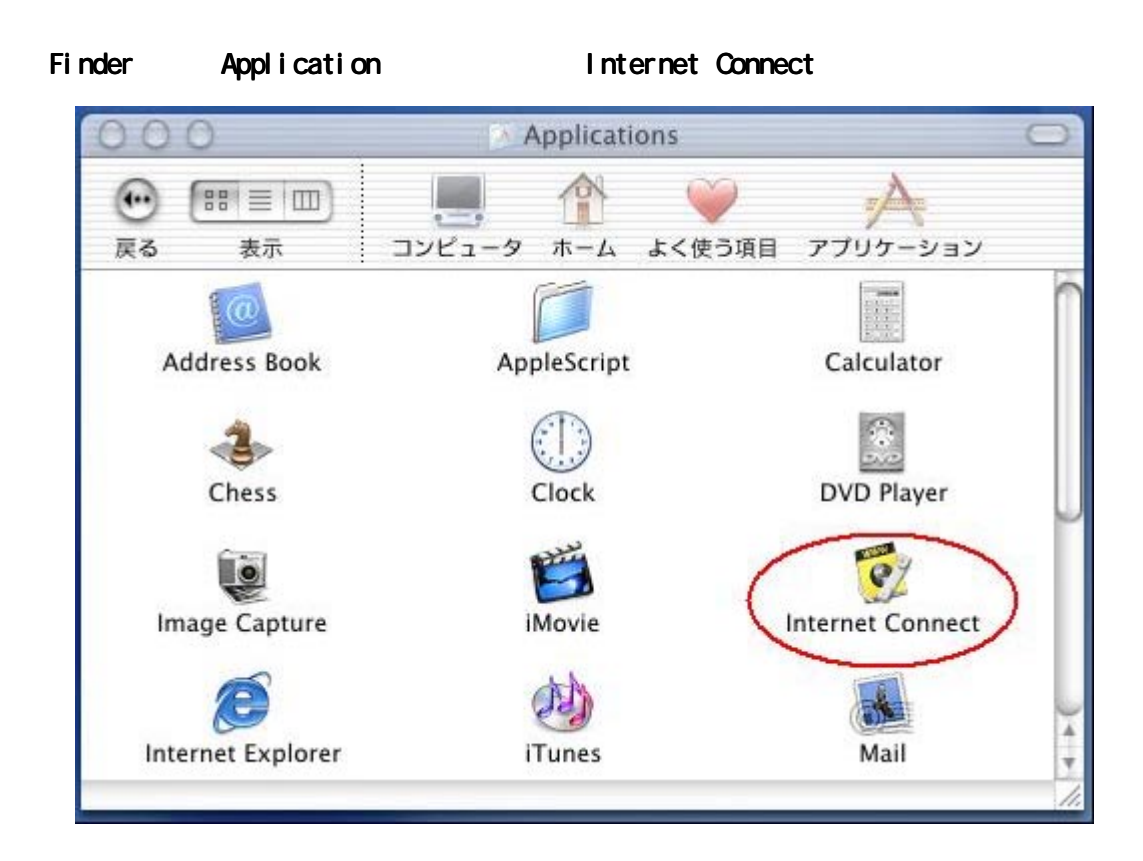

Internet Connect

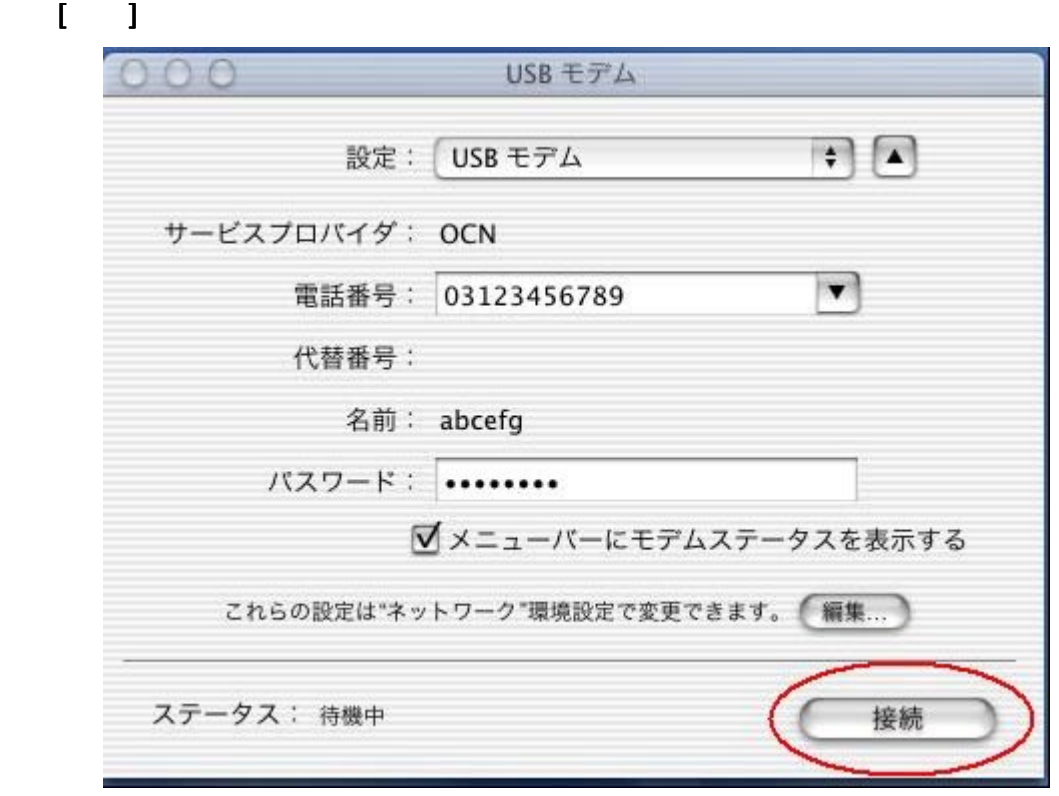

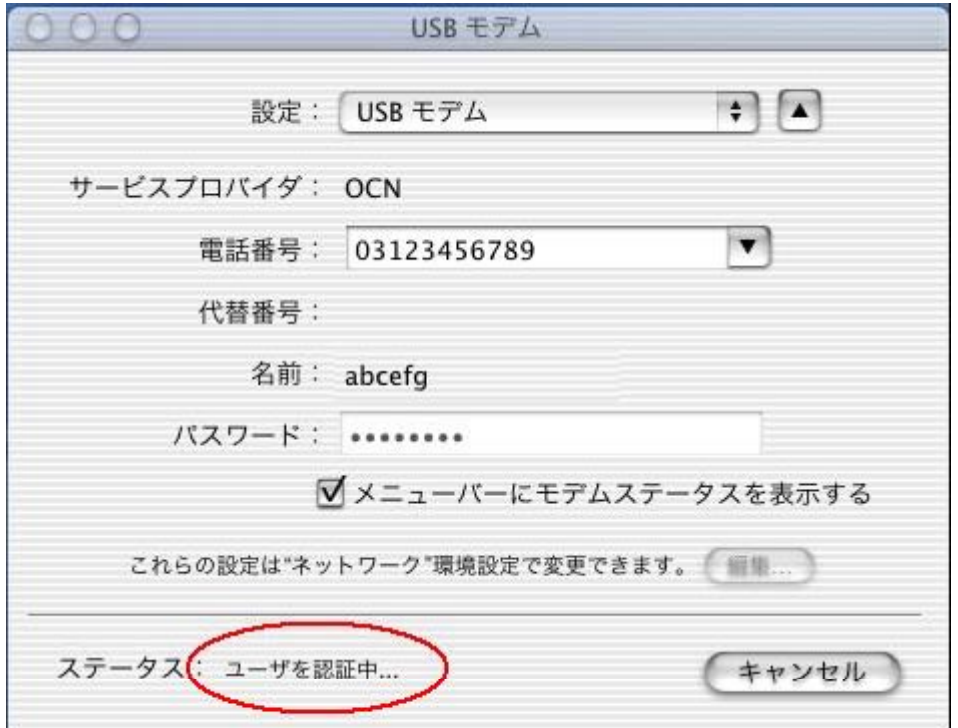

XXX.XXX.XXX.XXX.XXX.XXX

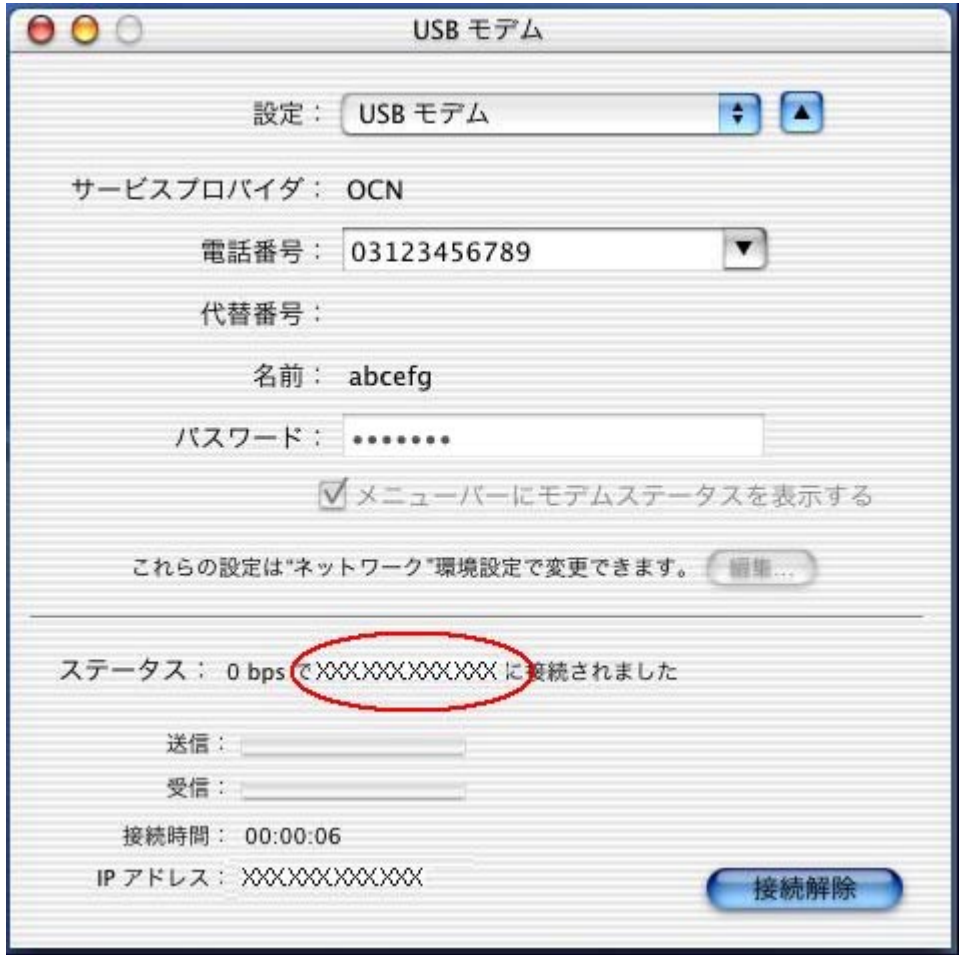

Internet Explorer

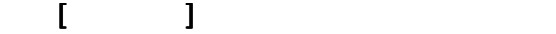

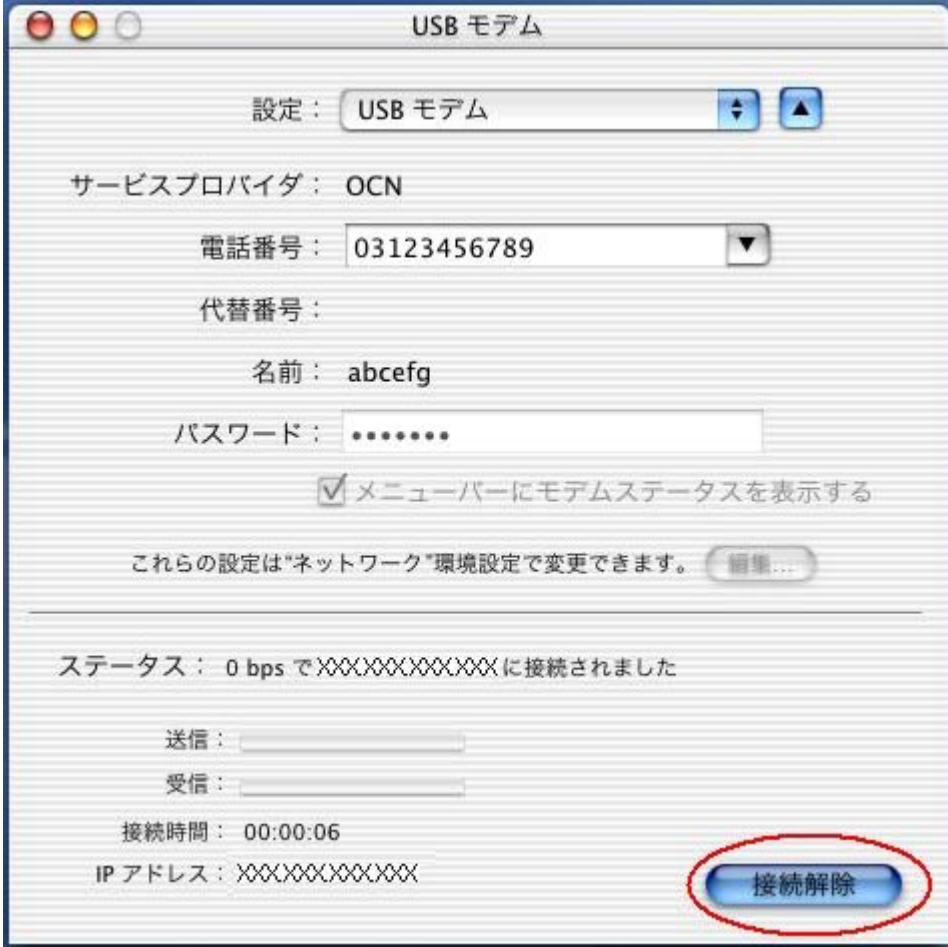

 $[\hspace{0.8mm} \bigcup_{i=1}^r \hspace{0.8mm} \bigcup_{i=1}^r \hspace{0.8mm}$ 

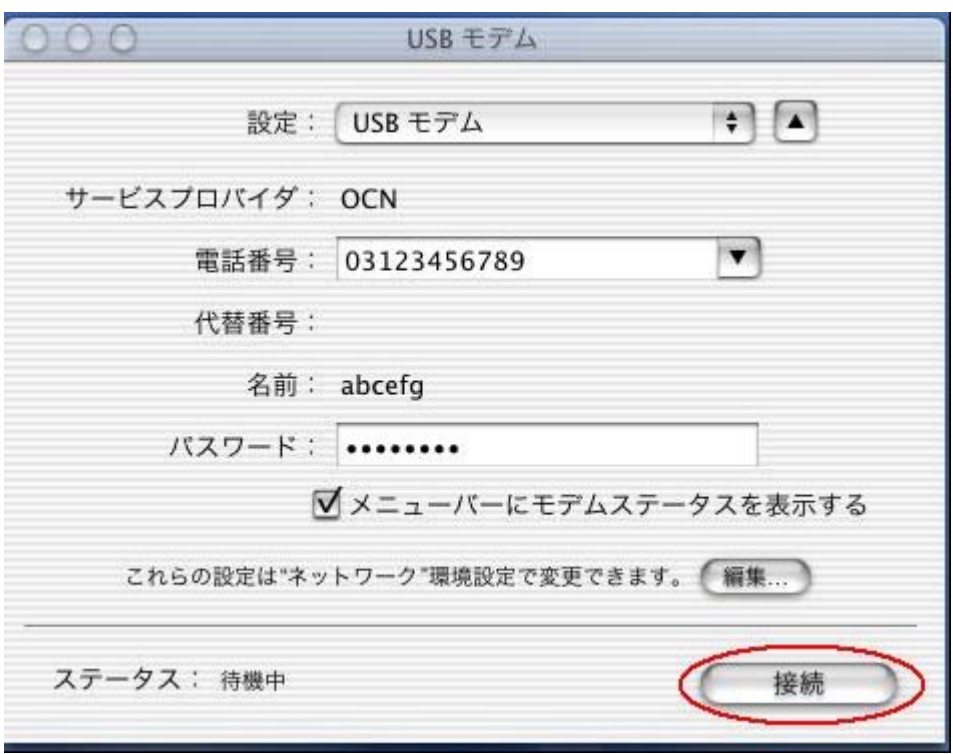